# EFNOTE PRO

**Sound Module**

**Firmware Update Guide**

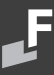

## **Firmware Update**

- \* This procedure takes a few minutes to tens of minutes to complete.
- \* A USB flash drive (not included) is required.

### **Checking the Current Firmware Version**

MENU > SETTINGS > Info tab > Firmware Version.

### WARNING

#### **DO NOT SHUT THE SOUND MODULE POWER OFF WHILE UPDATING.**

If the power is cut off during the update, there is a risk that the sound module will never turn on. In this case, you will be charged for the repair.

Download the latest firmware file from the following web.

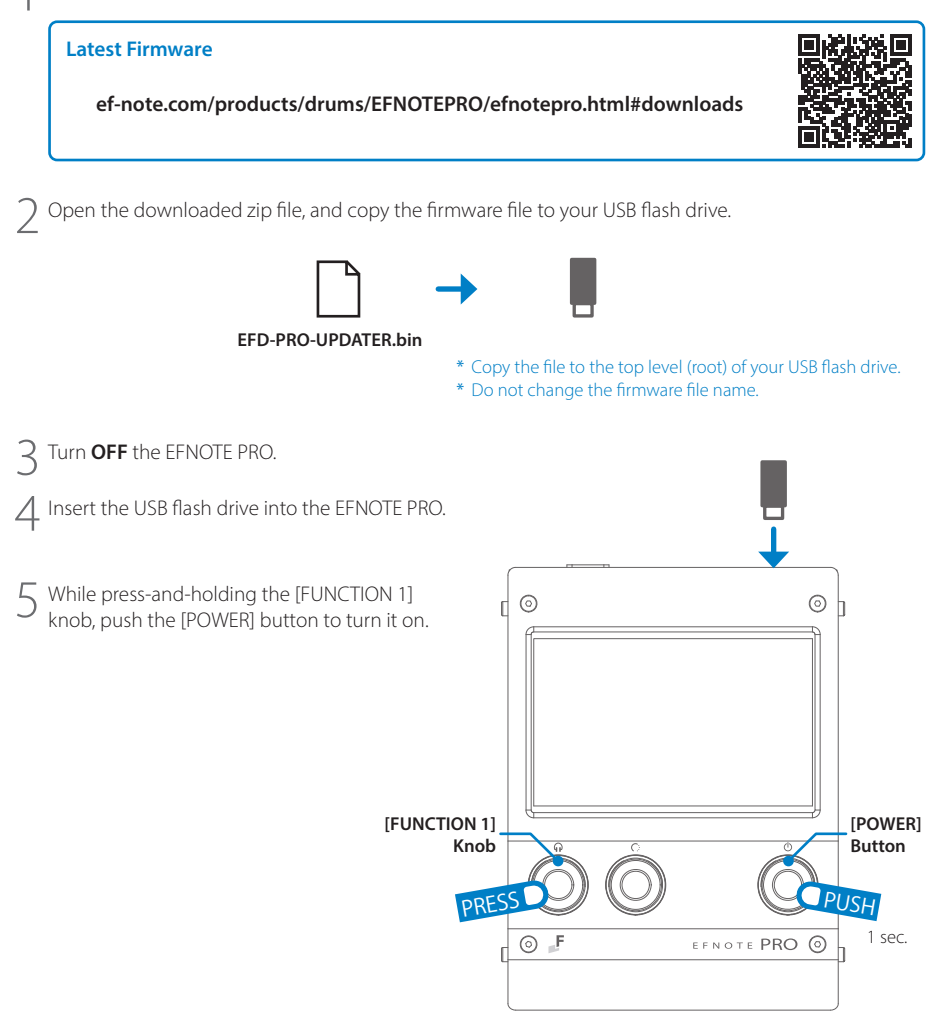

The following screen is shown, and the updating process starts.

- $*$  DO NOT SHUT THE POWER OFF WHILE UPDATING.
	- \* In case the following screen does not appear, check if the firmware file and its file name are correct, and if the USB flash drive is formatted with the supported format.

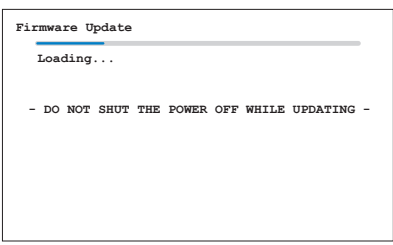

**7** When the "Completed" screen appeared as below, push the [POWER] button to turn it off. **Installing...** push the [POWER] button to turn it off.

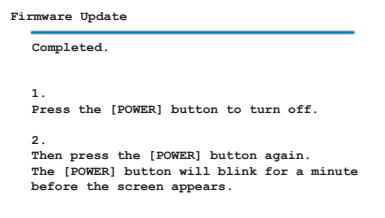

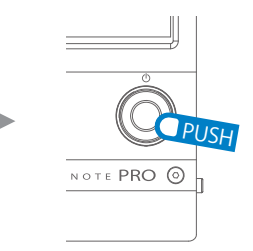

 $8$  Push the [POWER] button again to turn it on.<br>The display keeps black and the POWER LED blinks for minutes The display keeps black and the POWER LED blinks for minutes.

**Writing...**

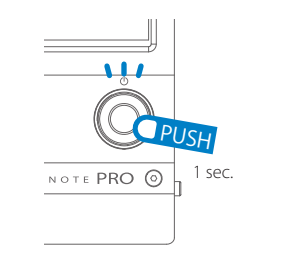

**9** After finishing the process, the sound module starts automatically.

Update completed.

- \* All illustrations and screens appearing in this document are for the purpose of explaining operation, and may differ from the actual product or specifications.
- \* Specification and design are subject to change without prior notice.
- \* EFNOTE is a trademark or registered trademark of Ef-Note Inc.
- \* Company names or product names etc. appearing in this document are the registered trademarks or trademarks of their respective corporate owners.